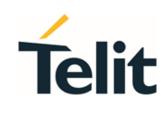

1VV0301544 Rev. 5 - 2021-07-26

**Telit Technical Documentation** 

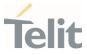

# APPLICABILITY TABLE

•

| PRODUCTS   |
|------------|
| SL869-V2   |
| SL869L-V2  |
| SL871      |
| SL871L     |
| SE868-a    |
| SE868K3-A  |
| SE868K3-AL |
| SE878K3-A  |
| SC872-A    |
| SC874-A    |
| SE868-v3   |
| SE873      |
| SE873Q5    |
| SE876Q5-A  |
| SL869-V3   |
| SL869-ADR  |
| SE868SY-D  |
|            |

| SOFTWARES                                      |  |  |  |
|------------------------------------------------|--|--|--|
| V13-2.3.2-STD-5.1.14                           |  |  |  |
| V26-1.0.0-STD-5.7.11P4 and subsequent versions |  |  |  |
| V33-1.0.6-STD-4.5.10                           |  |  |  |
| V33-1.0.4-CLDR-4.7.10                          |  |  |  |
| V50-1.0.0-B01 and subsequent versions          |  |  |  |

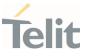

# CONTENTS

•

| APPLICA  | 2                                                   |    |  |
|----------|-----------------------------------------------------|----|--|
| CONTEN   | TS                                                  | 3  |  |
| 1.       | INTRODUCTION                                        | 7  |  |
| 1.1.     | Scope                                               | 7  |  |
| 1.2.     | Audience                                            | 7  |  |
| 1.3.     | Contact Information, Support                        | 7  |  |
| 1.4.     | Symbol Conventions                                  | 8  |  |
| 1.5.     | Related Documents                                   | 8  |  |
| 2.       | COMMUNICATION INTERFACE                             | 9  |  |
| 2.1.     | Serial Communication                                | 9  |  |
| 2.2.     | Telit Proprietary NMEA Messages Format              | 9  |  |
| 2.2.1.   | Telit Proprietary NMEA Messages Applicability Table | 11 |  |
| 3.       | TELIT NMEA MESSAGES                                 | 12 |  |
| 3.1.     | PTWSVER - Telit Software Version Message            | 12 |  |
| 3.1.1.   | Input Message                                       | 12 |  |
| 3.1.2.   | Output Message                                      | 12 |  |
| 3.2.     | PTWSLNA – LNA Message                               | 13 |  |
| 3.2.1.   | Input Message                                       | 13 |  |
| 3.2.1.1. | Set LNA Gain                                        | 14 |  |
| 3.2.1.2. | Query LNA Gain                                      | 14 |  |
| 3.2.2.   | Output Message                                      | 14 |  |
| 3.2.2.1. | Set LNA Gain Reponses                               | 14 |  |
| 3.2.2.2. | Query LNA Gain Reponses                             | 15 |  |
| 3.3.     | PTWSMODE – MODE Messages                            | 15 |  |
| 3.3.1.   | CONST Message Type                                  | 15 |  |
| 3.3.1.1. | Input Message                                       | 15 |  |
| 3.3.1.2. | Output Message                                      | 17 |  |
| 3.4.     | PTWSRLM – RLM Messages                              | 20 |  |
| 3.4.1.   | Input Message                                       | 20 |  |

•

۲

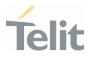

| 3.4.1.1. | Configure RLM Message                                | 20 |
|----------|------------------------------------------------------|----|
| 3.4.1.2. | Query RLM Message Configuration                      | 21 |
| 3.4.2.   | Output Message                                       | 22 |
| 3.4.2.1. | Configure RLM Message Response                       | 22 |
| 3.4.2.2. | Query RLM Message Configuration Response             | 22 |
| 3.5.     | PTWSEPE – EPE Messages                               | 22 |
| 3.5.1.   | Input Message                                        | 22 |
| 3.5.2.   | Output Message                                       | 23 |
| 3.5.2.1. | Input Message Response                               | 23 |
| 3.5.2.2. | EPE Reporting Message                                | 24 |
| 3.6.     | PTWSANT – Antenna Status Messages                    | 24 |
| 3.6.1.   | Input Message                                        | 25 |
| 3.6.2.   | Output Message                                       | 26 |
| 3.6.2.1. | Antenna Status Reporting Message                     | 26 |
| 3.6.2.2. | Antenna Status Reporting Mode Configuration Response | 27 |
| 3.6.3.   | Antenna Status Error and Acknowledge Responses       | 27 |
| 3.7.     | PTWSFENCE – Geofencing Messages                      | 28 |
| 3.7.1.   | CONFIG Message Type                                  | 28 |
| 3.7.1.1. | Input Messages                                       | 28 |
| 3.7.1.2. | Output Messages                                      | 30 |
| 3.7.2.   | STATUS Message Type                                  | 31 |
| 3.7.2.1. | Input Messages                                       | 31 |
| 3.7.2.2. | Output Messages                                      | 33 |
| 3.8.     | PTWSRESET - Reset Message                            | 34 |
| 3.8.1.   | Input Message                                        | 34 |
| 3.8.2.   | Output Message                                       | 35 |
| 4.       | APPENDIX A – TELIT LEGACY NMEA MESSAGES              | 36 |
| 4.1.     | Telit Legacy NMEA Messages Format                    | 36 |
| 4.1.1.   | Telit Legacy NMEA Messages Applicability Table       | 37 |
| 4.2.     | PTWS,VERSION – Telit Software Version Message        | 38 |
| 4.2.1.   | Input Message                                        | 38 |

•

۲

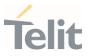

| 4.2.2.                     | Output Message                               | 38       |
|----------------------------|----------------------------------------------|----------|
|                            | PTWS,ANT – Antenna Status Message            | 38       |
|                            | Input Message                                | 39       |
|                            | Output Message                               | 39       |
|                            | PTWS,JAM – Jamming Detection Status Message  | 39       |
|                            | Input Message                                | 40       |
|                            | Output Message                               | 40       |
|                            | PTWS,LNA – LNA Gain Message                  | 41       |
|                            | Input Messages                               | 41       |
|                            | Set LNA Gain                                 | 41       |
| 4.5.1.2.                   | Query LNA Gain                               | 41       |
| 4.5.2.                     | Output Message                               | 42       |
| 4.6.                       | PTWS,0D0 – 0D0 Messages                      | 42       |
| 4.6.1.                     | Input Messages                               | 42       |
| 4.6.1.1.                   | Start ODO Count                              | 42       |
| 4.6.1.2.                   | Stop ODO Count                               | 43       |
| 4.6.1.3.                   | Query ODO Count                              | 43       |
| 4.6.1.4.                   | Turn ODO Output Messages On                  | 43       |
| 4.6.1.5.                   | Turn ODO Output Messages Off                 | 43       |
| 4.6.2.                     | Output Message                               | 44       |
| 5.                         | PRODUCT AND SAFETY INFORMATION               | 45       |
| 5.1.                       | Copyrights and Other Notices                 | 45       |
| 5.1.1.                     | Copyrights                                   | 45       |
| 5.1.2.                     | Computer Software Copyrights                 | 45       |
| 5.2.                       | Usage and Disclosure Restrictions            | 46       |
|                            | License Agreements                           | 46       |
| 5.2.1.                     | Electise Agreements                          | 10       |
|                            | Copyrighted Materials                        | 46       |
| 5.2.2.                     |                                              |          |
| 5.2.2.<br>5.2.3.           | Copyrighted Materials                        | 46       |
| 5.2.2.<br>5.2.3.<br>5.2.4. | Copyrighted Materials<br>High Risk Materials | 46<br>46 |

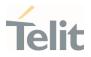

| 5.3. | Safety Recommendations | 48 |
|------|------------------------|----|
| 6.   | GLOSSARY               | 49 |
| 7.   | DOCUMENT HISTORY       | 50 |

1VV0301544 Rev. 5

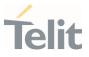

# 1. INTRODUCTION

# 1.1. Scope

This document describes the Telit software extensions, which are custom commands from the proprietary Telit NMEA interface.

The interface described in this specification applies to the default or stock firmware for GNSS modules in the V13, V26, V33, and V50 firmware families that use flash program memory.

# 1.2. Audience

This document is intended for public distribution to potential customers who are evaluating a GNSS module from the above firmware family and which is listed in the Applicability Table. It can also be used by customers who are developing application software for a Host Processor contained within their product that incorporates one of the listed modules.

# 1.3. Contact Information, Support

For general contact, technical support services, technical questions and report of documentation errors contact Telit Technical Support at:

- TS-EMEA@telit.com
- TS-AMERICASIdtelit.com
- TS-APAC@telit.com
- TS-SRD@telit.com
- TS-ONEEDGE@telit.com

#### Alternatively, use:

#### https://www.telit.com/contact-us

For detailed information about where you can buy the Telit modules or for recommendations on accessories and components visit:

#### https://www.telit.com

Our aim is to make this guide as helpful as possible. Keep us informed of your comments and suggestions for improvements.

Telit appreciates the user feedback on our information.

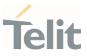

# 1.4. Symbol Conventions

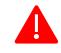

**Danger:** This information MUST be followed or catastrophic equipment failure or personal injury may occur.

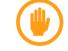

**Warning:** Alerts the user on important steps about the module integration.

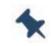

**Note/Tip:** Provides advice and suggestions that may be useful when integrating the module.

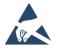

**Electro-static Discharge:** Notifies the user to take proper grounding precautions before handling the product.

```
Table 1: Symbol Conventions
```

All dates are in ISO 8601 format, that is YYYY-MM-DD.

# 1.5. Related Documents

- [1] NMEA 0183, Version 3.00, National Marine Electronics Association
- [2] Interface Specification IS-GPS-200G, 2012-09-05
- [3] Galileo-OS-SIS-ICD
- [4] Galileo-SAR-SDD

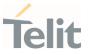

# 2. COMMUNICATION INTERFACE

The serial communication interface between the GNSS receiver module and the host processor is based on the NMEA-0183 protocol standard specified by the National Marine Electronics Association (NMEA). It is an ASCII standard widely used throughout the GPS industry for serial communication with GNSS receivers [1].

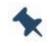

**Note:** For a full comprehensive description of NMEA 0183 standard, please refer to [1].

# 2.1. Serial Communication

Serial communication with the GNSS receiver is primarily conducted over the serial port. There is no hardware flow control. The default port settings are:

- 9600 Baud
- Eight data bits
- No parity bits
- One stop bit

Note: Some Firmware versions may have different default values than those given above.

# 2.2. Telit Proprietary NMEA Messages Format

In addition to the standard NMEA output messages as well as vendor's proprietary NMEA messages, Telit GNSS software supports a set of proprietary NMEA messages, that comply with NMEA 0183, to further enhance the control of GNSS receivers and expose more functionalities.

Telit proprietary NMEA messages start with the "\$" character, which is then followed by the proprietary address field string that uses the Manufacturer's Mnemonic Code registered by Telit with the NMEA, which is "TWS". Thus, the Telit proprietary address field is of the form:

# \$PTWSxxx[x...]

Where, xxx.. represents an alphanumeric message identifier having a minimum of three characters and being all upper case.

Checksum fields are included in all Telit proprietary NMEA output messages, and letters representing hexadecimal digits are upper-case. Checksum fields are optional for Telit proprietary NMEA input commands.

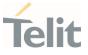

The messages end with Carriage Return (CR) and Line Feed (LF) characters.

Following is the list of Telit NMEA messages supported with the applicable software.

| Proprietary Address Field | Description                    |
|---------------------------|--------------------------------|
| \$PTWSVER                 | Telit software version message |
| \$PTWSLNA                 | LNA Gain message               |
| \$PTWSMODE                | Operational setting message    |
| \$PTWSRLM                 | Return Link Message            |
| \$PTWSEPE                 | Estimated Position Error       |
| \$PTWSANT                 | Antenna status message         |
| \$PTWSFENCE               | Geofence Management message    |
| \$PTWSRESET               | Reset message                  |

Table 2: Telit Proprietary NMEA Messages

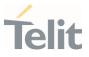

# 2.2.1. Telit Proprietary NMEA Messages Applicability Table

|     |            | \$PTWSVER    | \$PTWSLNA    | \$PTWSMODE   | \$PTWSRLM    | \$PTWSEPE    | \$PTWSANT | <pre>\$PTWSFENCE</pre> | \$PTWSRESET |  |
|-----|------------|--------------|--------------|--------------|--------------|--------------|-----------|------------------------|-------------|--|
|     | SL869-V2   | ✓            | ✓            | ✓            | ✓            | ✓            | ×         | ✓                      | ×           |  |
|     | SL869L-V2  | ✓            | ✓            | ✓            | ✓            | ✓            | ×         | ~                      | ×           |  |
|     | SL871      | ✓            | ✓            | ✓            | ✓            | ✓            | ✓         | ✓                      | ×           |  |
|     | SL871L     | ✓            | ✓            | ✓            | ✓            | ✓            | ✓         | $\checkmark$           | ×           |  |
| V13 | SE868-A    | ✓            | ✓            | ✓            | ✓            | ✓            | ×         | ~                      | ×           |  |
| >   | SE868K3-A  | ✓            | ✓            | ✓            | ✓            | ~            | ×         | $\checkmark$           | ×           |  |
|     | SE868K3-AL | ✓            | ✓            | ✓            | ~            | ~            | ×         | ~                      | ×           |  |
|     | SE878K3-A  | ✓            | ✓            | ✓            | ~            | $\checkmark$ | ~         | ~                      | ×           |  |
|     | SC872-A    | ~            | ~            |              | $\checkmark$ | $\checkmark$ | ×         | ~                      | ×           |  |
|     | SC874-A    | ~            | $\checkmark$ | $\checkmark$ |              | $\checkmark$ | ×         | ~                      | ×           |  |
|     | SE868-V3   | ~            | ~            | $\checkmark$ | $\checkmark$ | ~            | ×         | ~                      | ×           |  |
| V26 | SE873      | ~            | $\checkmark$ | ~            | ~            | 1            | ×         | ✓                      | ×           |  |
| Z   | SE873Q5    | ~            | $\checkmark$ | $\checkmark$ | $\checkmark$ | ✓            | ×         | ~                      | ×           |  |
|     | SL876Q5-A  | $\checkmark$ | ~            | $\checkmark$ | ~            | ✓            | ✓         | ✓                      | ×           |  |
| V33 | SL869-V3   | ~            | ×            | ~            | ×            | ~            | ~         | ✓                      | ×           |  |
|     | SL869-ADR  | ~            | ×            | ✓            | ×            | ~            | ~         | ✓                      | ×           |  |
| V50 | SE868SY-D  | ~            | ×            | ~            | ×            | ×            | ×         | ×                      | ~           |  |

| × | Not Supported |
|---|---------------|
| ✓ | Supported     |

Table 3: Telit Proprietary NMEA Messages Applicability Table

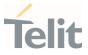

# **3. TELIT NMEA MESSAGES**

### 3.1. PTWSVER - Telit Software Version Message

The Telit Software Version can be polled using the input message described in this section.

This command obsoletes \$PTWS,VERSION. Therefore, this latter is still supported but its usage is now deprecated.

#### 3.1.1. Input Message

#### Synopsis:

\$PTWSVER,action[,param][\*CS]<CR><LF>

#### Example:

#### \$PTWSVER,GET,TELIT\*57<CR><LF>

| Field                     | Example | Description                                                                                                    |  |  |
|---------------------------|---------|----------------------------------------------------------------------------------------------------|--|--|
| Proprietary Address Field | PTWSVER | Telit Software Version Message                                                                                                    |  |  |
| Action                    | GET     | Action to be executed:<br>GET action only is supported                                                                                                    |  |  |
| Param                     | TELIT   | Optional parameter indicating the specific type of<br>version to be retrieved<br>TELIT = The Telit version is retrieved<br>SDK = The vendor's version string from the<br>underlying SDK is retrieved<br>If no parameter is provided, the Telit version is<br>retrieved. |  |  |

Table 4: PTWSVER – Telit Software Version Input Message Structure

# 3.1.2. Output Message

#### Synopsis:

\$PTWSVER,param,text\*CS<CR><LF>

Error:

\$PTWSVER,ERROR[,Action][,Parameter]\*CS<CR><LF>

\$PTWSCHECKSUM\*0D

\$PTWSINVALID\*51

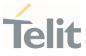

#### Example:

#### \$PTWSVER,TELIT,V13-2.3.0-STD-5.1.5-N96-000200\*78

| Field                     | Example                            | Description                                                                                                    |  |  |  |
|---------------------------|------------------------------------|----------------------------------------------------------------------------------------------------|--|--|--|
| Proprietary Address Field | PTWSVER                            | Telit SW Version Message                                                                                                    |  |  |  |
| Param                     | TELIT                              | Parameter indicating the type of version string<br>being reported<br>TELIT = Telit version string<br>SDK = Vendor's version string from the underlying<br>SDK |  |  |  |
| Text                      | VAL                                | Firmware Version Information                                                                                                    |  |  |  |
| VerString                 | V13-2.3.0-STD-5.1.5-<br>N96-000200 | Telit FW version string                                                                                                    |  |  |  |

Table 5: PTWSVER – Telit Software Version Output Message Structure

# 3.2. PTWSLNA – LNA Message

LNA related settings can be controlled using the messages described in this section.

This command obsoletes \$PTWS,LNA. Therefore, this latter is still supported but its usage is now deprecated.

#### 3.2.1. Input Message

#### Synopsis:

#### \$PTWSLNA,attrib,action[,<value>][\*CS]<CR><LF>

| Field                     | Example | Description                                                                                                    |  |  |
|---------------------------|---------|----------------------------------------------------------------------------------------------------|--|--|
| Proprietary Address Field | PTWSLNA | Telit LNA Gain Message                                                                                                    |  |  |
| Attrib                    | GAIN    | Parameter indicating the feature attribute to which<br>the message applies:<br>GAIN attribute only is supported                                                                                               |  |  |
| Action                    | SET     | Action to be executed<br>GET = Poll the current LNA Gain value - The next<br>field of this message must be omitted<br>SET = Configure the LNA Gain to a specific setting<br>to be specified in the next field |  |  |
| Value                     | HIGH    | Optional parameter indicating the specific LNA<br>GAIN setting when the Action is SET<br>HIGH = High gain<br>LOW = Low gain                                                                                   |  |  |

*Table 6: PTWSLNA – Telit LNA Input Message Structure* 

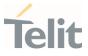

# 3.2.1.1. Set LNA Gain

This command is used to configure the LNA Gain setting.

#### Synopsis:

\$PTWSLNA,GAIN,SET,<value>[\*CS]<CR><LF>

Example:

\$PTWSLNA,GAIN,SET,LOW\*78<CR><LF>

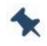

Note: V26 Firmware Family

The module performs a HOT Start after the command execution.

# 3.2.1.2. Query LNA Gain

This command is used to query the current LNA Gain setting.

#### Synopsis:

\$PTWSLNA,GAIN,GET[\*CS]<CR><LF>

#### Example:

\$PTWSLNA,GAIN,GET\*14<CR><LF>

3.2.2. Output Message

#### 3.2.2.1. Set LNA Gain Reponses

Success:

\$PTWSLNA,OK\*6B

Error:

\$PTWSLNA,ERROR,GAIN,SET\*74

\$PTWSLNA, ERROR, GAIN\*1A

\$PTWSLNA,ERROR,SET\*4A

\$PTWSLNA,ERROR\*37

\$PTWSNOSUPPORT\*4E

\$PTWSCHECKSUM\*0D

\$PTWSINVALID\*51

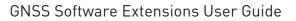

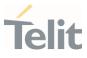

3.2.2.2. Query LNA Gain Reponses
Success:
\$PTWSLNA,GAIN,value\*CS<CR><LF>
Example:
\$PTWSLNA,GAIN,LOW\*16<CR><LF>
Frror:
\$PTWSLNA,ERROR,GAIN\*1A
\$PTWSLNA,ERROR\*37
\$PTWSLNA,ERROR\*37
\$PTWSNOSUPPORT\*4E
\$PTWSCHECKSUM\*0D
\$PTWSINVALID\*51

# 3.3. PTWSMODE – MODE Messages

Telit MODE messages can be used to control various aspects of the operating mode of the GNSS module.

# 3.3.1. CONST Message Type

PTWSMODE,CONST messages can be used to control (enable, disable) the use of navigational satellite constellations and poll the current configuration. When a constellation is enabled, the module will acquire and track satellites from that constellation and use its measurements to update the navigational solution.

# 3.3.1.1. Input Message

#### Synopsis:

\$PTWSMODE,CONST,action[,GPS][,GLO][,BDS][,BDSB1C][,GAL][,QZS][,NAV][,GPSL5][,G ALE5] [,BDSB2][,QZSL5][\*CS]<CR><LF>

| Field                     | Example  | Description                                                                                                    |
|---------------------------|----------|----------------------------------------------------------------------------------------------------|
| Proprietary Address Field | PTWSMODE | Telit MODE Messages                                                                                              |
| Attrib                    | CONST    | Parameter indicating the feature attribute to which<br>the message applies:<br>CONST attribute only is supported |

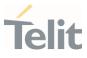

| Field      | Example | Description                                                                                                    |
|------------|---------|----------------------------------------------------------------------------------------------------|
| Action     | SET     | Action to be executed<br>GET = Poll the current enabled constellations - The<br>next fields of this message must be omitted<br>SET = Configure the navigational constellations to<br>be used – This configuration must be specified<br>using one or more comma-separated fields of type<br>Parameter specified below                                                                                                    |
| ParameterN | GPS     | Optional parameter indicating the specific<br>constellations that must be enabled<br>GPS = Enable GPS constellation<br>GL0 = Enable GL0NASS constellation<br>GAL = Enable GALILEO constellation<br>BDS = Enable BEIDOU constellation (B11 signal)<br>BDSB1C = Enable BEIDOU constellation (B1C<br>signal)<br>QZS = Enable QZSS constellation<br>NAV = Enable IRNSS/NAVIC (L5 only) constellation<br>GPSL5 = Enable GPS L5 constellation<br>GALE5 = Enable GALILEO E5 constellation<br>BDSB2 = Enable Beidou B2 constellation<br>QZSL5 = Enable QZSS L5 constellation<br>At least one constellation must be present in the<br>command, however QZS-only operation is not<br>supported. Also, GLONASS (GLO) and Beidou (BDS)<br>constellations cannot be enabled at the same time. |

Table 7: PTWSMODE,CONST – Telit MODE,CONST Input Message Structure

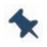

**Note:** NAV, BDSB1C, GPSL5, GALE5, BDSB2, QZSL5 constellations are supported by V50 firmware family only.

# 3.3.1.1.1. Set Active Constellations

This command is used to enable the active constellations.

#### Synopsis:

\$PTWSMODE,CONST,SET[,GPS][,GLO][,BDS][,BDSB1C][,GAL][,QZS][,NAV][,GPSL5][,GAL E5] [,BDSB2][,QZSL5] [\*CS]<CR><LF>

Example:

\$PTWSMODE,CONST,SET,GPS,GLO\*04<CR><LF>

# 3.3.1.1.2. Query Active Constellations

This command is used to query the constellations currently enabled.

#### Synopsis:

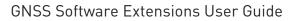

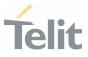

#### \$PTWSMODE,CONST,GET[\*10]<CR><LF>

#### Example:

\$PTWSMODE,CONST,GET\*10<CR><LF>

3.3.1.2. Output Message

3.3.1.2.1. Set Active Constellations Response

#### Success:

\$PTWSMODE,OK\*2B

Error:

\$PTWSMODE,ERROR,CONST,SET\*70

\$PTWSMODE,ERROR,CONST\*1E

\$PTWSMODE,ERROR\*77

\$PTWSNOSUPPORT\*4E

\$PTWSCHECKSUM\*0D

3.3.1.2.2. Query Active Constellations Response

#### Success:

\$PTWSMODE,CONST[,GPS][,GL0][,BDS][,BDSB1C][,GAL][,QZS][,NAV][,GPSL5][,GALE5]
[,BDSB2][,QZSL5][\*CS]<CR><LF>

Example:

\$PTWSMODE,CONST,GPS,GLO\*6A<CR><LF>

Error:

\$PTWSMODE,ERROR,CONST\*1E

\$PTWSMODE,ERROR\*77

\$PTWSCHECKSUM\*0D

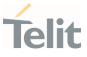

#### Note: V26 Firmware Family

The supported constellation combinations are as follows:

| GPS | GLO | BDS | GAL | QZS |
|-----|-----|-----|-----|-----|
| ON  | OFF | OFF | OFF | OFF |
| ON  | ON  | OFF | OFF | OFF |
| ON  | OFF | ON  | OFF | OFF |
| ON  | OFF | OFF | ON  | OFF |
| ON  | ON  | OFF | ON  | OFF |
| ON  | OFF | ON  | ON  | OFF |
| ON  | OFF | OFF | OFF | ON  |
| ON  | ON  | OFF | 0FF | ON  |
| ON  | OFF | ON  | OFF | ON  |
| ON  | OFF | OFF | ON  | ON  |
| ON  | ON  | OFF | ON  | ON  |
| ON  | OFF | ON  | ON  | ON  |
| OFF | OFF | OFF | ON  | OFF |

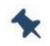

#### Note: V13 Firmware Family

The supported constellation combinations are as follows:

| GPS | GLO | BDS | GAL | QZS |
|-----|-----|-----|-----|-----|
| ON  | OFF | OFF | OFF | N/A |
| ON  | ON  | OFF | OFF | N/A |
| ON  | OFF | ON  | OFF | N/A |
| ON  | OFF | OFF | ON  | N/A |
| ON  | ON  | OFF | ON  | N/A |

QZSS configuration cannot be changed at runtime through \$PTWSMODE,CONST.

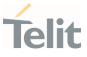

#### Note: V33 Firmware family

| GPS | GLO | BDS | GAL | QZS |
|-----|-----|-----|-----|-----|
| ON  | OFF | OFF | OFF | OFF |
| OFF | ON  | OFF | OFF | OFF |
| ON  | ON  | OFF | OFF | OFF |
| OFF | OFF | ON  | OFF | OFF |
| ON  | OFF | ON  | OFF | OFF |
| OFF | ON  | ON  | OFF | OFF |
| OFF | OFF | OFF | ON  | OFF |
| ON  | OFF | OFF | ON  | OFF |
| OFF | ON  | OFF | ON  | OFF |
| ON  | ON  | OFF | ON  | OFF |
| OFF | OFF | ON  | ON  | OFF |
| ON  | OFF | ON  | ON  | OFF |
| OFF | OFF | 0FF | OFF | ON  |
| ON  | OFF | OFF | OFF | ON  |
| OFF | ON  | OFF | OFF | ON  |
| ON  | ON  | OFF | OFF | ON  |
| OFF | OFF | ON  | OFF | ON  |
| ON  | OFF | ON  | OFF | ON  |
| OFF | 0FF | OFF | ON  | ON  |
| ON  | OFF | OFF | ON  | ON  |
| OFF | ON  | OFF | ON  | ON  |
| ON  | ON  | OFF | ON  | ON  |
| OFF | OFF | ON  | ON  | ON  |
| ON  | OFF | ON  | ON  | ON  |

The supported constellation combinations are as follows:

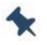

#### V50 Firmware family

The supported constellation combinations withstand the following limitations:

- Single constellation mode is available only for GPS
- NAVIC and GLONASS constellations cannot be enabled simultaneously
- Maximum four concurrent constellations can be enabled at the same time:
  - Different bands for the same constellation (for example, GPS + GPS L5) are considered as a single constellation
  - o GPS and QZSS are considered as one constellation
  - GPS and QZSS constellations must use the same band (for example, both L1, both L5 or both L1+L5)
  - QZSS only operation is not supported.

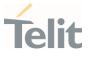

\*

**Note:** In case of wrong constellation combination, the module's response is:

\$PTWSNOSUPPORT\*4E

and the current configuration is maintained.

# 3.4. PTWSRLM – RLM Messages

PTWSRLM messages are used to control the reporting of the RLM (Return Link Service Message) output message defined in the NMEA-0183 standard.

3.4.1. Input Message

# 3.4.1.1. Configure RLM Message

The reporting of the RLM NMEA output message can be configured using the message described in this section.

#### Synopsis:

\$PTWSRLM,action[,<value>][\*CS]<CR><LF>

#### Examples:

\$PTWSRLM,ENABLE\*7E<CR><LF>

#### \$PTWSRLM,REGISTER,0A0A0A0A0A0A0A0A0\*1B<CR><LF>

| Field                     | Example | Description                                                                                                    |
|---------------------------|---------|----------------------------------------------------------------------------------------------------|
| Proprietary Address Field | PTWSRLM | Telit RLM Message                                                                                                    |
| Action                    | ENABLE  | Action to be executed<br>Allowed values to enable/disable the reporting of<br>the RLM message<br>ENABLE = Enable RLM NMEA output message<br>DISABLE = Disable RLM NMEA output message<br>Allowed values to register/unregister a specific<br>Beacon ID for which the reporting of the RLM<br>message is to be enabled<br>REGISTER = Register a Beacon ID<br>UNREGISTER = Unregister a Beacon ID |
| Value                     |         | Optional parameter, in form of 15 hex digits,<br>indicating the specific Beacon ID for which the<br>reporting of the RLM message is to be enabled –<br>mandatory when the Action field is REGISTER                                                                                                    |

Table 8: PTWSRLM – Telit RLM Message Structure

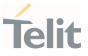

**Note:** The reporting of the RLM NMEA output message is disabled by default at each module restart. \$PTWSRLM,ENABLE command has then to be sent to enable the RLM reporting again.

#### V26 Firmware Family

The Beacon ID, for which the reporting of the RLM message is to be enabled, must be specified through the

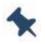

\$PTWSRLM,REGISTER,<beaconID> command. This latter command is therefore available on V26 firmware family only.

The SAR search/decode process ends if one of the following conditions is met:

- On demand via \$PTWSRLM,UNREGISTER,<beaconID>
- Valid RLM message received
- 30-min timeout exceeded

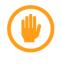

**Warning:** \$PTWSRLM message structure may be subjected to change to accommodate future enhancements needed to manage SAR/RLM messaging.

# 3.4.1.2. Query RLM Message Configuration

The current configuration for the reporting of the RLM NMEA output message can be queried using the command described in this section.

#### Synopsis:

```
$PTWSRLM,attrib,action[*CS]<CR><LF>
```

#### Example:

#### \$PTWSRLM,STATUS,GET\*11<CR><LF>

| Field                     | Example | Description                                                                                                    |
|---------------------------|---------|----------------------------------------------------------------------------------------------------|
| Proprietary Address Field | PTWSRLM | Telit RLM Message                                                                                                 |
| Attrib                    | STATUS  | Parameter indicating the feature attribute to which<br>the message applies:<br>STATUS attribute only is supported |
| Action                    | GET     | Action to be executed<br>GET = Poll the current configuration for the RLM<br>output message.                      |

Table 9: PTWSRLM – Telit RLM Query Message Structure

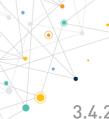

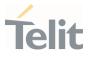

3.4.2. Output Message

3.4.2.1. Configure RLM Message Response Success: \$PTWSRLM,OK\*7B Error: \$PTWSRLM,ERROR,REGISTER\*02 \$PTWSRLM,ERROR\*27 \$PTWSCHECKSUM\*0D

3.4.2.2. Query RLM Message Configuration Response

#### Success:

\$PTWSRLM,STATUS,1\*76<CR><LF> - If RLM reporting is enabled

\$PTWSRLM,STATUS,0\*77<CR><LF> - If RLM reporting is disabled

Error:

```
$PTWSRLM ERROR, STATUS*13
```

\$PTWSRLM,ERROR\*27

\$PTWSCHECKSUM\*0D

# 3.5. PTWSEPE – EPE Messages

PTWSEPE messages are used to control the reporting of the EPE (Estimate Positioning Error) output message.

# 3.5.1. Input Message

The reporting of the PTWSEPE output message can be enabled or disabled using the message described in this section.

#### Synopsis:

\$PTWSEPE,action,<value>[\*CS]<CR><LF>

#### Example:

\$PTWSEPE,SET,ON\*13<CR><LF>

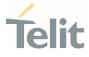

| Field                     | Example | Description                                                                                                    |
|---------------------------|---------|----------------------------------------------------------------------------------------------------|
| Proprietary Address Field | PTWSEPE | Telit EPE Message                                                                                                    |
| Action                    | SET     | Action to be executed<br>SET = Configure the EPE message reporting<br>according to the value to be specified in the next<br>field             |
| Value                     | ON      | Parameter to enable/disable the reporting of the<br>EPE message<br>ON = Enable PTWSEPE output message<br>OFF = Disable PTWSEPE output message |

Table 10: PTWSEPE – Telit EPE Input Message Structure

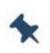

**Note:** The reporting of the EPE output message is disabled by default at each module restart. \$PTWSEPE,SET,ON command has then to be sent to enable the EPE reporting again.

#### Warning: V13 Firmware Family

The allowed values for the <action> field are:

• ENABLE = Enable PTWSEPE output message

DISABLE = Disable PTWSEPE output message

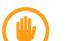

The <value> field is not used.

Example:

•

\$PTWSEPE,ENABLE\*7D<CR><LF>

\$PTWSEPE, DISABLE\*28<CR><LF>

# 3.5.2. Output Message

3.5.2.1. Input Message Response

#### Success:

\$PTWSEPE,OK\*78

Error:

\$PTWSEPE,ERROR,SET\*4A

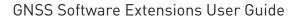

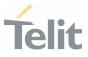

\$PTWSEPE,ERROR\*24
\$PTWSCHECKSUM\*0D

\$PTWSINVALID\*51

# 3.5.2.2. EPE Reporting Message

The EPE (Estimate Positioning Error) is reported using the PTWSEPE output message described in this section.

#### Synopsis:

\$PTWSEPE,<timestamp>,<EHPE>,<EVPE>\*CS <CR><LF>

#### Example:

#### \$PTWSEPE,132517.000,5.35,16.74\*56<CR><LF>

| Field                     | Example    | Description                                                                                                    |
|---------------------------|------------|----------------------------------------------------------------------------------------------------|
| Proprietary Address Field | PTWSEPE    | Telit EPE Message                                                                                                    |
| Timestamp                 | 132517.000 | UTC time of the position error data<br>hhmmss.sss (hours,minutes,seconds)                                                                                          |
| EHPE                      | 5,35       | Expected Horizontal Position Error<br>One-sigma estimate of the horizontal error<br>expressed in meters as a floating-point number<br>with two digits of precision |
| EVPE                      | 16.74      | Expected Vertical Position Error<br>One-sigma estimate of the vertical error,<br>expressed in meters as a floating-point number<br>with two digits of precision    |

 Table 11: PTWSEPE - Telit EPE Reporting Output Message Structure

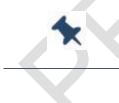

#### Note: V33 Firmware Family

The EPE reporting message reports the <EHPE> value only.

# 3.6. PTWSANT – Antenna Status Messages

PTWSANT messages are used to monitor the Antenna Status by performing antenna detection (in case of antenna modules only) and antenna sensing.

This command obsoletes \$PTWS,ANT. Therefore, this latter is still supported but its usage is now deprecated.

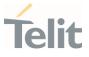

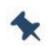

**Note:** Antenna detection and antenna sensing features may require a specific external circuitry to be performed.

Please contact Telit Technical Support for further information.

# 3.6.1. Input Message

PTWSANT input messages are used to query the antenna status and configure specific reporting modes.

#### Synopsis:

\$PTWSANT,attrib,action[,mode][\*CS]<CR><LF>

#### Examples:

\$PTWSANT,STATUS,GET\*19<CR><LF>

#### \$PTWSANT,OUTPUT,SET,EVENT\*66<CR><LF>

| Field                     | Example | Description                                                                                                    |
|---------------------------|---------|----------------------------------------------------------------------------------------------------|
| Proprietary Address Field | PTWSANT | Telit Antenna Status Message                                                                                                    |
| Attrib                    | STATUS  | Parameter indicating the feature attribute to which<br>the message applies:<br>STATUS = Query the Antenna Status - Action field<br>can be GET only<br>OUTPUT = Configure a specific reporting mode for<br>the Antenna Status - when the Action field is SET<br>Poll the current reporting mode configuration -<br>when the Action field is GET |
| Action                    | GET     | GET = Query the Antenna Status – When the Attrib<br>field is STATUS<br>Poll the current reporting mode configuration -<br>When the Attrib field is OUTPUT<br>SET = Configure a specific reporting mode for the<br>Antenna Status – When the Attrib field is OUTPUT.                                                                            |
| Mode                      |         | Optional parameter indicating the specific<br>reporting mode to be set – When the Attrib field is<br>OUTPUT and the Action field is SET<br>NONE = Polling Mode<br>PERIODIC = Periodic Mode<br>EVENT = Event Mode                                                                                                    |

Table 12: PTWSANT – Telit Antenna Status Input Message Structure

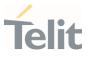

#### Note: Antenna Status Reporting Modes

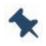

- NONE: Polling mode The output is provided only after a \$PTWSANT,STATUS,GET command
- PERIODIC: The output is provided along with the other NMEA sentences, once a second
- EVENT: The output is provided only if an antenna status change has been detected

# 3.6.2. Output Message

# 3.6.2.1. Antenna Status Reporting Message

The Antenna Status is reported through the message described in this section.

In case of antenna modules, antenna detection is performed first, to understand which, between the embedded internal antenna and an external active one, is used. In latter case, antenna sensing is performed to check the working status of the external antenna itself.

#### Synopsis:

#### \$PTWSANT,STATUS,AntStatus\*CS<CR><LF>

#### Examples:

#### \$PTWSANT,STATUS,NORMAL\*5C<CR><LF>

| Field                     | Example | Description                                                                                                    |
|---------------------------|---------|----------------------------------------------------------------------------------------------------|
| Proprietary Address Field | PTWSANT | Telit Antenna Status Message                                                                                                    |
| Attrib                    | STATUS  | Parameter indicating the feature attribute to which<br>the message applies:<br>STATUS = Antenna Status Reporting                                                                                            |
| AntStatus                 | NORMAL  | Antenna Status<br>SHORT = Antenna Sense – Shorted<br>NORMAL = Antenna Sense – Normal<br>OPEN = Antenna Sense – Open/Detached<br>INTERNAL = Antenna Detection – Internal Antenna<br>UNKNOWN = Unknown status |

*Table 13: PTWSANT – Telit Antenna Status Reporting Message Structure* 

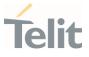

# 3.6.2.2. Antenna Status Reporting Mode Configuration Response

The current reporting mode configuration for Antenna Status is reported in the message described in this section.

#### Synopsis:

\$PTWSANT,OUTPUT,mode\*CS

#### Examples:

#### \$PTWSANT,OUTPUT,EVENT\*08

| Field                     | Example | Description                                                                                                    |
|---------------------------|---------|----------------------------------------------------------------------------------------------------|
| Proprietary Address Field | PTWSANT | Telit Antenna Status Message                                                                                                    |
| Attrib                    | OUTPUT  | Parameter indicating the feature attribute to which<br>the message applies:<br>OUTPUT = Antenna Status Reporting Mode<br>Configuration |
| Mode                      | EVENT   | NONE = Polling Mode<br>PERIODIC = Periodic Mode<br>EVENT = Event Mode                                                                  |

Table 14: PTWSANT – Telit Antenna Status Reporting Mode Configuration Message Structure

#### Note:

#### V26 Firmware Family

Polling mode only is supported.

PTWSANT supports the antenna detection only – The supported statuses are INTERNAL and NORMAL. In this latter case, the NORMAL status is used just to indicate that an external antenna is being used, i.e. no antenna sensing is performed.

#### V33 Firmware Family

PTWSANT supports the antenna sensing only – The only supported statuses are SHORT, NORMAL and OPEN.

# 3.6.3. Antenna Status Error and Acknowledge Responses

The messages described in this section are reported to respond to an unsuccessful command or to respond to a configuration modification command.

#### Success

The following response applies only to \$PTSANT,OUTPUT,SET commands:

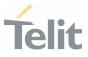

#### \$PTWSANT,OK\*2B

#### Error

The following response applies only to \$PTWSANT,STATUS commands:

\$PTWSANT,ERROR,STATUS\*17

The following responses apply only to \$PTWSANT,OUTPUT commands:

\$PTWSANT,ERROR,OUTPUT,SET\*72

\$PTWSANT,ERROR,OUTPUT\*1C

The following are responses for generic errors:

\$PTWSANT,ERROR\*2F

\$PTWSNOSUPPORT\*4E

\$PTWSCHECKSUM\*0D

# 3.7. PTWSFENCE – Geofencing Messages

PTWSFENCE messages are used to control various aspects of Telit Geofencing feature.

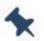

#### Note: V26 Firmware Family

PTWSFENCE messages are available on V26-1.0.1-STD-5.7.12P1.1 and subsequent versions.

# 3.7.1. CONFIG Message Type

\$PTWSFENCE,CONFIG messages can be used to configure the fence regions to be used by the Geofencing feature.

3.7.1.1. Input Messages

3.7.1.1.1. Set Fence Parameters

#### Synopsis:

\$PTWSFENCE,CONFIG,SET,<id>,<tolerance>,<shape>,<lat>,<long>,<rad>[\*CS]<CR><LF
>

#### Example:

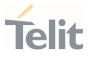

#### \$PTWSFENCE,CONFIG,SET,1,1,CIRC,31.248672,121.589105,50\*00<CR><LF>

| Field                     | Example    | Description                                                                                                    |
|---------------------------|------------|----------------------------------------------------------------------------------------------------|
| Proprietary Address Field | PTWSFENCE  | Telit Geofencing Messages                                                                                                    |
| Attrib                    | CONFIG     | Parameter indicating the feature attribute to which the message applies                                                                        |
| Action                    | SET        | Action to be executed<br>SET = Configure settings for a specific fence ID                                                                      |
| ID                        | 1          | ID of the fence region to be configured<br>1 to 6                                                                                              |
| Tolerance                 | 1          | Confidence level to be taken into account for<br>geofence status calculation<br>0 = No confidence required<br>1 = 68%<br>2 = 95%,<br>3 = 99.7% |
| Shape                     | CIRC       | Shape of the fence – CIRC, circular fences supported only                                                                                      |
| Lat                       | 31.248672  | Latitute in form of ±31.248672<br>(plus sign can be omitted)                                                                                   |
| Long                      | 121.589105 | Longitude in form of ±121.589105<br>(plus sign can be omitted)                                                                                 |
| Rad                       | 50         | Radius in meters<br>Min value = 10 m<br>Max value = 100000 m                                                                                   |

*Table 15: PTWSFENCE,CONFIG,SET – Set Fence Parameters* 

# 3.7.1.1.2. Query Fence Parameters

#### Synopsis:

\$PTWSFENCE,CONFIG,GET[,<id>][\*CS]<CR><LF>

# Example:

#### \$PTWSFENCE,CONFIG,GET,1\*0A<CR><LF>

| Field                     | Example   | Description                                                             |
|---------------------------|-----------|-------------------------------------------------------------------------|
| Proprietary Address Field | PTWSFENCE | Telit Geofencing Messages                                               |
| Attrib                    | CONFIG    | Parameter indicating the feature attribute to which the message applies |

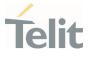

| Field  | Example | Description                                                                                                    |
|--------|---------|----------------------------------------------------------------------------------------------------|
| Action | GET     | Action to be executed<br>GET = Query the current settings for a specific<br>fence ID                                                                                                    |
| ID     | 1       | Optional Parameter indicating the ID of the fence<br>whose configuration needs to be polled<br>1 to 6<br>If no fence ID is specified, multiple responses are<br>relayed, one for each configured fence |

*Table 16: PTWSFENCE,CONFIG,GET – Query Fence Parameters* 

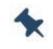

**Note:** When a query is performed for an unconfigured fence ID, a \$PTWSFENCE,ERROR response is returned.

#### 3.7.1.2. Output Messages

3.7.1.2.1. Set Fence Parameters Response

#### Success:

\$PTWSFENCE,OK\*63

Error:

\$PTWSFENCE, ERROR, CONFIG, SET\*77

\$PTWSFENCE, ERROR, CONFIG\*19

\$PTWSFENCE,ERROR\*3F

**\$PTWSNOSUPPORT\*4E** 

\$PTWSCHECKSUM\*0D

\$PTWSINVALID\*51

#### 3.7.1.2.2. Query Fence Parameters Response

#### Success:

a. Case I – Fence ID is specified in the query message

\$PTWSFENCE,CONFIG,<id>,<tolerance>,CIRC,<lat>,<long>,<rad>[\*CS] <CR><LF>

#### Example:

\$PTWSFENCE,CONFIG,1,1, CIRC,31.248672,121.589105,50\*6E<CR><LF>

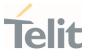

b. Case II – No Fence ID is specified in the query message

\$PTWSFENCE,CONFIG,<n>,<id>,<tolerance>,CIRC,<lat>,<long>,<rad>[\*CS]<CR><</pre>LF>

Where,  ${\bf n}$  is the number of configured fences

#### Example:

\$PTWSFENCE,CONFIG,3,1,1,CIRC,31.248672,121.589105,50\*51<CR><LF>

\$PTWSFENCE,CONFIG,3,2,0,CIRC,31.248672,-10.589105,16\*4F<CR><LF>

\$PTWSFENCE,CONFIG,3,3,2,CIRC,31.248672,112.589105,66\*55<CR><LF>

Error:

\$PTWSFENCE,ERROR,CONFIG,GET\*63

\$PTWSFENCE,ERROR,CONFIG\*19

\$PTWSFENCE,ERROR\*3F

\$PTWSNOSUPPORT\*4E

\$PTWSCHECKSUM\*0D

\$PTWSINVALID\*51

# 3.7.2. STATUS Message Type

\$PTWSFENCE,STATUS messages can be used to enable/disable the fence regions to be used by the Geofencing feature and poll the status for each configured area.

3.7.2.1. Input Messages

3.7.2.1.1. Enable/Disable Fence

#### Synopsis:

\$PTWSFENCE,STATUS,SET,<id>,<0N|0FF|1|0>[\*CS]<CR><LF>

# Example:

\$PTWSFENCE,STATUS,SET,1,1\*1D<CR><LF>

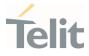

| Field                     | Example   | Description                                                                 |
|---------------------------|-----------|-----------------------------------------------------------------------------|
| Proprietary Address Field | PTWSFENCE | Telit Geofencing Messages                                                   |
| Attrib                    | STATUS    | Parameter indicating the feature attribute to which the message applies     |
| Action                    | SET       | Action to be executed<br>SET = Configure settings for a specific fence ID   |
| ID                        | 1         | ID of the fence region to be enabled/disabled<br>1 to 6                     |
| Activation                | 1         | Activation state for the specified ID<br>0/OFF = Disabled<br>1/ON = Enabled |

*Table 17: PTWSFENCE,STATUS,SET – Enable/Disable Fence* 

# 3.7.2.1.2. Poll Fence Status

#### Synopsis:

\$PTWSFENCE,STATUS,GET[,<id>][\*CS]<CR><LF>

#### Example:

\$PTWSFENCE,STATUS,GET,1\*14<CR><LF>

| Field                     | Example   | Description                                                                                                    |
|---------------------------|-----------|----------------------------------------------------------------------------------------------------|
| Proprietary Address Field | PTWSFENCE | Telit Geofencing Messages                                                                                                    |
| Attrib                    | STATUS    | Parameter indicating the feature attribute to which the message applies                                                                                                    |
| Action                    | GET       | Action to be executed<br>GET = Poll the current status for a specific fence ID                                                                                                    |
| ID                        | 1         | Optional Parameter indicating the ID of the fence<br>whose status needs to be polled<br>1 to 6<br>If no fence ID is specified, a single, variable length<br>message is relayed where only the status of<br>enabled geofences is reported |

*Table 18: PTWSFENCE,STATUS,GET – Poll Fence Status* 

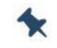

**Note:** When a query is performed for an unconfigured fence ID, a \$PTWSFENCE,ERROR response is returned.

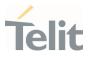

# 3.7.2.2. Output Messages

3.7.2.2.1. Enable/Disable Fence Response

#### Success:

\$PTWSFENCE,OK\*63

Error:

\$PTWSFENCE,ERROR,STATUS,SET\*69

\$PTWSFENCE, ERROR, STATUS\*07

\$PTWSFENCE,ERROR\*3F

\$PTWSCHECKSUM\*0D

\$PTWSINVALID\*51

3.7.2.2.2. Poll Fence Status Response

#### Success:

a. Case I - Fence ID is specified in the query message

\$PTWSFENCE,STATUS,<timestamp>,<date>,<id>,<1|0>,<status>[\*CS] <CR><LF>

#### Example:

\$PTWSFENCE,STATUS,110415.000,300718,1,1,IN\*4B<CR><LF>

| Field                     | Example    | Description                                                                           |
|---------------------------|------------|---------------------------------------------------------------------------------------|
| Proprietary Address Field | PTWSFENCE  | Telit Geofencing Messages                                                             |
| Attrib                    | STATUS     | Parameter indicating the feature attribute to which the message applies               |
| Timestamp                 | 110415.000 | UTC Time of the position that was used to<br>determine the status – hhmmss.sss format |
| Date                      | 300718     | Date – DDMMYY format                                                                  |
| ID                        | 1          | ID of the fence region being polled<br>1 to 6                                         |
| Activation                | 1          | Activation state for the specified ID<br>0 = Disabled<br>1 = Enabled                  |

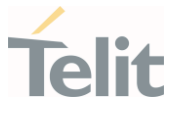

| Field  | Example | Description                                                                                                    |
|--------|---------|----------------------------------------------------------------------------------------------------|
| Status | IN      | Current Position Status<br>IN = The position and its uncertainty circle are<br>completely inside the geofence<br>OUT = The position and its uncertainty circle are<br>completely outside the geofence<br>ON = The position and its uncertainty circle<br>intersect the geofence boundary<br>UNK = The fence is turned off, or the position is<br>invalid (module is not navigating) |

*Table 19: PTWSFENCE,STATUS – Poll Fence Status Response* 

b. Case II - No Fence ID is specified in the query message

```
$PTWSFENCE,STATUS,<hhmmss.sss>,<date>,<n>,<summary>,<id1>,<status1>,<i
d2>,<status2>,...<idN>,<statusN>[*CS]
```

Where:

n is the number of enabled fences

summary is the OR'ed value of the status of all active/enabled geofences

Example:

\$PTWSFENCE,STATUS,110415.000,300718,2,IN,1,IN,4,0UT\*19

Error:

\$PTWSFENCE,ERROR,STATUS,GET\*7D

\$PTWSFENCE, ERROR, STATUS\*07

\$PTWSFENCE,ERROR\*3F

\$PTWSCHECKSUM\*0D

\$PTWSINVALID\*51

# 3.8. PTWSRESET - Reset Message

PTWSRESET message enables the reset of the GNSS receiver.

3.8.1. Input Message

#### Synopsis:

\$PTWSRESET,<type>[\*CS]<CR><LF>

Example:

\$PTWSRESET,HOT\*2A<CR><LF>

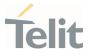

| Field                     | Example   | Description                                                                          |
|---------------------------|-----------|--------------------------------------------------------------------------------------|
| Proprietary Address Field | PTWSRESET | Telit Reset Message                                                                  |
| Туре                      | НОТ       | HOT = Hot reset<br>WARM = Warm reset<br>COLD = Cold reset<br>FACTORY = Factory reset |

Table 20: PTWSRESET – Reset Message Structure

# 3.8.2. Output Message

#### Success:

\$PTWSRESET,OK\*7D

Error:

\$PTWSRESET, ERROR\*21

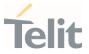

# 4. APPENDIX A – TELIT LEGACY NMEA MESSAGES

# 4.1. Telit Legacy NMEA Messages Format

This appendix documents Telit legacy NMEA commands that were supported by Telit V13 firmware family (up to version V13-2.2.3-STD-3.8.16), that comply with NMEA 0183, to further enhance the control of GNSS receivers and expose more functionalities.

Telit legacy proprietary NMEA messages start with the "\$" character, which is then followed by the proprietary address field string that uses the Manufacturer's Mnemonic Code registered by Telit with the NMEA, which is "TWS". Thus; the Telit proprietary address field is of the form:

#### \$PTWS,xxx[x...]

Where *xxx..* represents an alphanumeric message identifier having a minimum of three characters and being all uppercase.

Checksum fields are included in all Telit proprietary NMEA output messages, and letters representing hexadecimal digits are uppercase. Checksum fields are optional for Telit proprietary NMEA input commands.

The messages end with Carriage Return (CR) and Line Feed (LF) characters.

Telit Legacy NMEA Messages are now superseded by the new Telit NMEA message set and are no longer maintained.

| Proprietary Address Field | Message Identifier | Description                    |
|---------------------------|--------------------|--------------------------------|
| \$PTWS                    | VERSION            | Telit software version message |
|                           | ANT                | Antenna status message         |
|                           | MAL                | Jamming detection status       |
|                           | LNA                | LNA Gain message               |
|                           | ODO                | Odometer message               |

Table 21: Telit Legacy NMEA Messages

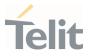

# 4.1.1. Telit Legacy NMEA Messages Applicability Table

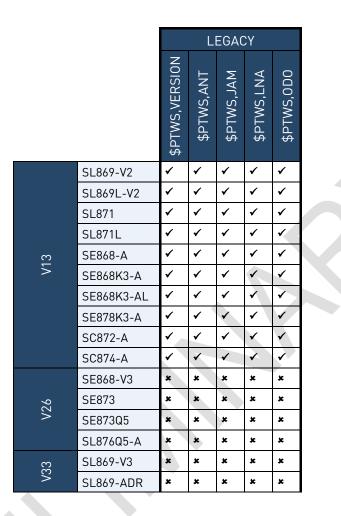

| × | Not Supported |  |
|---|---------------|--|
| ✓ | Supported     |  |

Table 22: Telit Legacy NMEA Messages Applicability Table

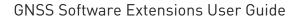

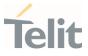

# 4.2. PTWS, VERSION – Telit Software Version Message

The Telit Software Version can be obtained using the input message described in this section.

This message is now obsoleted by the new PTWSVER message.

### 4.2.1. Input Message

Query Telit software version: This message polls the version string of Telit software.

#### Synopsis:

\$PTWS,VERSION,GET

#### Example:

\$PTWS,VERSION,GET\*0C<CR><LF>

### 4.2.2. Output Message

Telit Software Version string output: This message outputs the version string of Telit software.

#### Synopsis:

\$PTWS,VERSION,VAL,VerString

#### Example:

\$PTWS,VERSION,VAL,v13-2.2.0-STD-3.8.13-N96-B2\*3F<CR><LF>

| Field                     | Example                         | Description                                           |
|---------------------------|---------------------------------|-------------------------------------------------------|
| Proprietary Address Field | PTWS                            | Telit NMEA Talker ID                                  |
| Message ID                | VERSION                         | Software Version Message                              |
| Tag1                      | VAL                             | VAL = Version string value reported in the next field |
| VerString                 | v13-2.2.0-STD-<br>3.8.13-N96-B2 | Telit FW version string                               |

*Table 23: PTWS,VERSION – Telit Software Version Output Message Structure* 

# 4.3. PTWS,ANT – Antenna Status Message

Antenna Status can be obtained using the input message described in this section.

This message is now obsoleted by the new PTWSANT message.

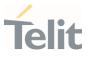

### 4.3.1. Input Message

Query Antenna Status: This message queries the status of the antenna circuit on a module.

Synopsis:

\$PTWS,ANT,STATUS

Example:

\$PTWS,ANT,STATUS\*4F<CR><LF>

### 4.3.2. Output Message

Antenna Status output message: This message outputs the current antenna status.

#### Synopsis:

\$PTWS,ANT,STATUS,VAL,AntStatus,AntStatusCode

#### Example:

# \$PTWS,ANT,STATUS,VAL,OK,1\*0D<CR><LF>

| Field                     | Example | Description                                                                                                    |
|---------------------------|---------|----------------------------------------------------------------------------------------------------|
| Proprietary Address Field | PTWS    | Telit NMEA Talker ID                                                                                                    |
| Message ID                | ANT     | Antenna Status Message                                                                                                    |
| Tag1                      | STATUS  | STATUS = Antenna Status reported in this message                                                                                                    |
| Tag2                      | VAL     | VAL = Antenna Status value reported in the next<br>field                                                                                                    |
| AntennaStatus             | ок      | SHORT = Antenna is Shorted<br>OK = Antenna Status is Normal<br>OPEN = Antenna is Detached<br>UNKNOWN = Unknown status                                                   |
| AntennaStatusCode         | 1       | 0 = Antenna Sense → SHORT<br>1 = Antenna Sense → OK<br>2 = Antenna Sense → OPEN<br>3 - 255 = Any value returned by the Antenna sense<br>function other than 0, 1, and 2 |

Table 24: PTWS,ANT – Antenna Status Output Message Structure

# 4.4. PTWS, JAM – Jamming Detection Status Message

Jamming detection status can be obtained using the input message described in this section.

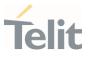

#### 4.4.1. Input Message

Query Jamming detection status: This message queries the status of the Jamming detection.

Synopsis:

\$PTWS, JAM, STATUS

Example:

\$PTWS, JAM, STATUS\*52<CR><LF>

### 4.4.2. Output Message

Jamming Detection Message: This message outputs the Jamming detection results.

#### Synopsis:

\$PTWS, JAM, SIGNAL, VAL, INDEX, JamIndex, FREQ, JamFreq

#### Examples:

1. Jamming Detected

\$PTWS, JAM, SIGNAL, VAL, INDEX, 8, FREQ, 1574.996338\*6E<CR><LF>

2. No Jamming Detected

\$PTWS, JAM, SIGNAL, NONE\*7E<CR><LF>

| Field                     | Example     | Description                                                                                                    |
|---------------------------|-------------|----------------------------------------------------------------------------------------------------|
| Proprietary Address Field | PTWS        | Telit NMEA Talker ID                                                                                                    |
| Message ID                | JAM         | Jamming Detection Status Message                                                                                                    |
| Tag1                      | SIGNAL      | SIGNAL = Jamming signal information reported in the next field                                                                                                    |
| Tag2                      | VAL         | NONE = No jamming frequency is detected<br>If this field = NONE, the rest field of this message<br>will be voided.<br>VAL = One or more jamming signal frequency<br>detected |
| Tag3                      | INDEX       | INDEX = Index of the jamming frequencies<br>reported in the next field                                                                                                    |
| JamFreq                   | 1574.996338 | The corresponding jamming frequency that was<br>detected (at the JamIndex slot).<br>Unit: MHz<br>Precision: six decimal positions that gives a<br>resolution of 1 Hz         |

Table 25: PTWS, JAM – Jamming Detection Status Output Message Structure

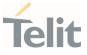

# 4.5. PTWS,LNA – LNA Gain Message

LNA Gain settings can be controlled using the messages described in this section.

This message is now obsoleted by the new PTWSLNA message.

### 4.5.1. Input Messages

#### Synopsis:

#### \$PTWS,LNA,Tag1,Tag2[,LNAUserValue]

| Field                     | Example | Description                                                                                                    |
|---------------------------|---------|----------------------------------------------------------------------------------------------------|
| Proprietary Address Field | PTWS    | Telit NMEA Talker ID                                                                                                    |
| Message ID                | LNA     | LNA Gain Message                                                                                                    |
| Tag1                      | GAIN    | GAIN = LNA Gain specific message                                                                                                    |
| Tag 2                     | SET     | GET = Poll the current LNA Gain value - The next<br>field of this message must be omitted<br>SET = Configure the LNA Gain to a specific setting<br>to be specified in the next field |
| LNAUserValue              | 1       | Only applicable if Tag2 = "SET"<br>1 = LNA Gain High<br>0 = LNA Gain Low                                                                                                    |

Table 26: PTWS,LNA – LNA Gain Input Message Structure

# 4.5.1.1. Set LNA Gain

This command is used to configure the LNA Gain setting.

#### Synopsis:

\$PTWS,LNA,GAIN,SET,LNAUserValue

#### Example:

\$PTWS,LNA,GAIN,SET,1\*31<CR><LF>

# 4.5.1.2. Query LNA Gain

This command is used to query the current LNA Gain setting.

#### Synopsis:

\$PTWS,LNA,GAIN,GET

#### Example:

\$PTWS,LNA,GAIN,GET\*38<CR><LF>

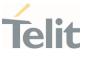

# 4.5.2. Output Message

The LNA Gain output message is used to report the current the LNA gain setting.

#### Synopsis:

\$PTWS,LNA,GAIN,VAL,DEF,LNADefault,USR,LNAUser

#### Example:

### \$PTWS,LNA,GAIN,VAL,DEF,1,USR,0\*27<CR><LF>

| Field                     | Example | Description                                                                                                    |
|---------------------------|---------|----------------------------------------------------------------------------------------------------|
| Proprietary Address Field | PTWS    | Telit NMEA Talker ID                                                                                                    |
| Message ID                | LNA     | LNA Gain Message                                                                                                    |
| Tag1                      | GAIN    | GAIN = LNA Gain specific message                                                                                        |
| Tag 2                     | VAL     | VAL = This message reports LNA Gain setting<br>information                                                              |
| Tag 3                     | DEF     | DEF = Default LNA Gain setting reported in the next field                                                               |
| LNADefault                | 1       | 1 = Default LNA gain value HIGH<br>0 = Default LNA gain value LOW                                                       |
| Tag 4                     | USR     | USR = LNA Gain setting configured by the User and reported in the next field                                            |
| LNAUser                   | 0       | 1 = Default LNA gain value HIGH<br>0 = Default LNA gain value LOW<br>1 = Not specified (the default gain value is used) |

*Table 27: PTWS,LNA – LNA Gain Output Message Structure* 

# 4.6. PTWS,0D0 – 0D0 Messages

Odometer specific messages can be controlled through the input messages described in this section.

# 4.6.1. Input Messages

### 4.6.1.1. Start ODO Count

This command is used to reset the ODO count value to zero and restart the odometer count.

#### Synopsis:

\$PTWS,0D0,START

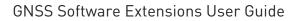

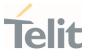

#### Example:

\$PTWS,0D0,START\*04<CR><LF>

4.6.1.2. Stop ODO Count

This command is used to stop the ODO count.

Synopsis:

\$PTWS,0D0,ST0P

#### Example:

\$PTWS,0D0,ST0P\*5C<CR><LF>

# 4.6.1.3. Query ODO Count

This command queries the current ODO value.

Use this command to poll ODO value if the ODO output has been turned off.

#### Synopsis:

\$PTWS,0D0,GET

### Example:

\$PTWS,0D0,GET\*12<CR><LF>

# 4.6.1.4. Turn ODO Output Messages On

This command turns the ODO output message on. The receiver will output the current ODO count through the \$PTWS,ODO,VALUE output message.

### Synopsis:

\$PTWS,0D0,0UTPUT,0N

### Example:

\$PTWS,0D0,0UTPUT,0N\*76<CR><LF>

### 4.6.1.5. Turn ODO Output Messages Off

This command turns the ODO output message off. The receiver will stop reporting the current ODO count.

#### Synopsis:

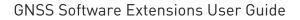

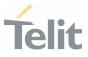

#### \$PTWS,ODO,OUTPUT,OFF

#### Example:

\$PTWS,0D0,0UTPUT,0FF\*38<CR><LF>

# 4.6.2. Output Message

ODO Output message: This message outputs the current ODO count at the output rate of position fix.

#### Synopsis:

\$PTWS,0D0,VALUE,dddd.dd

#### Examples:

#### \$PTWS,0D0,VALUE,9281.30\*0C<CR><LF>

| Field                     | Example | Description                                          |
|---------------------------|---------|------------------------------------------------------|
| Proprietary Address Field | PTWS    | Telit NMEA Talker ID                                 |
| Message ID                | ODO     | ODO Message                                          |
| Tag1                      | VALUE   | VALUE = Current ODO value reported in the next field |
| ODO Count Value           | 9281.30 | dddd.dd (meters)<br>Current ODO count value          |

Table 28: PTWS,ODO – ODO Output Message Structure

**Note:** The ODO output is turned OFF by default at each reset. The ODO output can be enabled again using the "\$PTWS,ODO,OUTPUT,ON" command.

Since after each restart the ODO value is undefined, the "\$PTWS,ODO,START" command must be sent to reset the ODO count value.

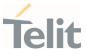

# **5. PRODUCT AND SAFETY INFORMATION**

# 5.1. Copyrights and Other Notices

#### SPECIFICATIONS ARE SUBJECT TO CHANGE WITHOUT NOTICE

Although reasonable efforts have been made to ensure the accuracy of this document, Telit assumes no liability resulting from any inaccuracies or omissions in this document, or from the use of the information contained herein. The information contained in this document has been carefully checked and is believed to be reliable. Telit reserves the right to make changes to any of the products described herein, to revise it and to make changes from time to time without any obligation to notify anyone of such revisions or changes. Telit does not assume any liability arising from the application or use of any product, software, or circuit described herein; neither does it convey license under its patent rights or the rights of others.

This document may contain references or information about Telit's products (machines and programs), or services that are not announced in your country. Such references or information do not necessarily mean that Telit intends to announce such Telit products, programming, or services in your country.

### 5.1.1. Copyrights

This instruction manual and the Telit products described herein may include or describe Telit copyrighted material, such as computer programs stored in semiconductor memories or other media. The laws in Italy and in other countries reserve to Telit and its licensors certain exclusive rights for copyrighted material, including the exclusive right to copy, reproduce in any form, distribute, and make derivative works of the copyrighted material. Accordingly, any of Telit's or its licensors' copyrighted material contained herein or described in this instruction manual, shall not be copied, reproduced, distributed, merged, or modified in any way without the express written permission of the owner. Furthermore, the purchase of Telit products shall not be deemed to grant in any way, neither directly nor by implication, or estoppel, any license.

# 5.1.2. Computer Software Copyrights

Telit and the Third Party supplied Software (SW) products, described in this instruction manual may include Telit's and other Third Party's copyrighted computer programs stored in semiconductor memories or other media. The laws in Italy and in other countries reserve to Telit and other Third Party, SW exclusive rights for copyrighted

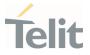

computer programs, including – but not limited to - the exclusive right to copy or reproduce in any form the copyrighted products. Accordingly, any copyrighted computer programs contained in Telit's products described in this instruction manual shall not be copied (reverse engineered) or reproduced in any manner without the express written permission of the copyright owner, being Telit or the Third Party software supplier. Furthermore, the purchase of Telit products shall not be deemed to grant either directly or by implication, estoppel, or in any other way, any license under the copyrights, patents or patent applications of Telit or other Third Party supplied SW, except for the normal non-exclusive, royalty free license to use arising by operation of law in the sale of a product.

# 5.2. Usage and Disclosure Restrictions

# 5.2.1. License Agreements

The software described in this document is owned by Telit and its licensors. It is furnished by express license agreement only and shall be used exclusively in accordance with the terms of such agreement.

# 5.2.2. Copyrighted Materials

The Software and the documentation are copyrighted materials. Making unauthorized copies is prohibited by the law. The software or the documentation shall not be reproduced, transmitted, transcribed, even partially, nor stored in a retrieval system, nor translated into any language or computer language, in any form or by any means, without prior written permission of Telit.

# 5.2.3. High Risk Materials

Components, units, or third-party goods used in the making of the product described herein are NOT fault-tolerant and are NOT designed, manufactured, or intended for use as on-line control equipment in the following hazardous environments requiring fail-safe controls: operations of Nuclear Facilities, Aircraft Navigation or Aircraft Communication Systems, Air Traffic Control, Life Support, or Weapons Systems ("High Risk Activities"). Telit and its supplier(s) specifically disclaim any expressed or implied warranty of fitness eligibility for such High-Risk Activities.

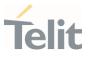

# 5.2.4. Trademarks

TELIT and the Stylized T-Logo are registered in the Trademark Office. All other product or service names are property of their respective owners.

# 5.2.5. Third Party Rights

The software may include Third Party's software Rights. In this case the user agrees to comply with all terms and conditions imposed in respect of such separate software rights. In addition to Third Party Terms, the disclaimer of warranty and limitation of liability provisions in this License, shall apply to the Third-Party Rights software as well.

TELIT HEREBY DISCLAIMS ANY AND ALL WARRANTIES EXPRESSED OR IMPLIED FROM ANY THIRD PARTY REGARDING ANY SEPARATE FILES, ANY THIRD PARTY MATERIALS INCLUDED IN THE SOFTWARE, ANY THIRD PARTY MATERIALS FROM WHICH THE SOFTWARE IS DERIVED (COLLECTIVELY "OTHER CODES"), AND THE USE OF ANY OR ALL OTHER CODES IN CONNECTION WITH THE SOFTWARE, INCLUDING (WITHOUT LIMITATION) ANY WARRANTIES OF SATISFACTORY QUALITY OR FITNESS FOR A PARTICULAR PURPOSE.

NO THIRD PARTY LICENSORS OF OTHER CODES MUST BE LIABLE FOR ANY DIRECT, INDIRECT, INCIDENTAL, SPECIAL, EXEMPLARY, OR CONSEQUENTIAL DAMAGES (INCLUDING WITHOUT LIMITATION LOST OF PROFITS), HOWEVER CAUSED AND WHETHER MADE UNDER CONTRACT, TORT OR OTHER LEGAL THEORY, ARISING IN ANY WAY OUT OF THE USE OR DISTRIBUTION OF THE OTHER CODES OR THE EXERCISE OF ANY RIGHTS GRANTED UNDER EITHER OR BOTH THIS LICENSE AND THE LEGAL TERMS APPLICABLE TO ANY SEPARATE FILES, EVEN IF ADVISED OF THE POSSIBILITY OF SUCH DAMAGES.

# 5.2.6. Waiver of Liability

IN NO EVENT WILL TELIT AND ITS AFFILIATES BE LIABLE FOR AY DIRECT, INDIRECT, SPECIAL, GENERAL, INCIDENTAL, CONSEQUENTIAL, PUNITIVE OR EXEMPLARY INDIRECT DAMAGE OF ANY KIND WHATSOEVER, INCLUDING BUT NOT LIMITED TO REIMBURSEMENT OF COSTS, COMPENSATION OF ANY DAMAGE, LOSS OF PRODUCTION, LOSS OF PROFIT, LOSS OF USE, LOSS OF BUSINESS, LOSS OF DATA OR REVENUE, WHETHER OR NOT THE POSSIBILITY OF SUCH DAMAGES COULD HAVE BEEN REASONABLY FORESEEN, CONNECTD IN ANY WAY TO THE USE OF THE PRODUCT/S OR TO THE INFORMATION CONTAINED IN THE PRESENT DOCUMENTATION, EVEN IF TELIT AND/OR ITS AFFILIATES HAVE BEEN ADVISED OF THE POSSIBILITY OF SUCH DAMAGES OR THEY ARE FORESEEABLE OR FOR CLAIMS BY ANY THIRD PARTY.

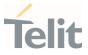

# 5.3. Safety Recommendations

Make sure the use of this product is allowed in your country and in the environment required. The use of this product may be dangerous and has to be avoided in areas where:

- it can interfere with other electronic devices, particularly in environments such as hospitals, airports, aircrafts, etc.
- there is a risk of explosion such as gasoline stations, oil refineries, etc. It is the responsibility of the user to enforce the country regulation and the specific environment regulation.

Do not disassemble the product; any mark of tampering will compromise the warranty validity. We recommend following the instructions of the hardware user guides for correct wiring of the product. The product has to be supplied with a stabilized voltage source and the wiring has to be conformed to the security and fire prevention regulations. The product has to be handled with care, avoiding any contact with the pins because electrostatic discharges may damage the product itself. Same cautions have to be taken for the SIM, checking carefully the instruction for its use. Do not insert or remove the SIM when the product is in power saving mode.

The system integrator is responsible for the functioning of the final product. Therefore, the external components of the module, as well as any project or installation issue, have to be handled with care. Any interference may cause the risk of disturbing the GSM network or external devices or having an impact on the security system. Should there be any doubt, please refer to the technical documentation and the regulations in force. Every module has to be equipped with a proper antenna with specific characteristics. The antenna has to be installed carefully in order to avoid any interference with other electronic devices and has to guarantee a minimum distance from the body (20 cm). In case this requirement cannot be satisfied, the system integrator has to assess the final product against the SAR regulation.

The equipment is intended to be installed in a restricted area location.

The equipment must be supplied by an external specific limited power source in compliance with the standard EN 62368-1:2014.

The European Community provides some Directives for the electronic equipment introduced on the market. All of the relevant information is available on the European Community website:

https://ec.europa.eu/growth/sectors/electrical-engineering\_en

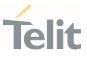

# 6. GLOSSARY

| ASCII American Standard Code for Information Interchange |                                         |  |  |  |  |
|----------------------------------------------------------|-----------------------------------------|--|--|--|--|
| BE                                                       | Broadcast Ephemeris                     |  |  |  |  |
| DGPS                                                     | Differential Global Positioning System  |  |  |  |  |
| DOP                                                      | Dilution of Precision                   |  |  |  |  |
| NMEA                                                     | National Marine Electronics Association |  |  |  |  |
| PRN                                                      | Pseudo-Random Noise                     |  |  |  |  |
| SRAM                                                     | Static Random-Access Memory             |  |  |  |  |
| UTC                                                      | Co-ordinated Universal Time             |  |  |  |  |

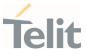

# 7. DOCUMENT HISTORY

| Revision | Date       | Changes                                                                                                    |
|----------|------------|----------------------------------------------------------------------------------------------------|
| 5        | 2021-07-26 | Removed PTWSCPU Messages<br>Updated document to new Telit standard template                                             |
| 4        | 2021-05-11 | Updated PTWSMODE Messages                                                                                               |
| 3        | 2020-06-26 | Added Telit Legacy NMEA appendix<br>Added support to V50 Firmware Family and new supported PTWS<br>Messages             |
| 2        | 2019-11-13 | Added PTWSFENCE support for V13 Firmware Family<br>Updated Telit Technical Support access link                          |
| 1        | 2019-08-08 | Added support to V33 Firmware Family<br>Added PTWSFENCE Commands and Messages<br>Added PTWSRLM support on V26 FW family |
| 0        | 2018-04-12 | First issue                                                                                                    |

From Mod.0809 rev.3

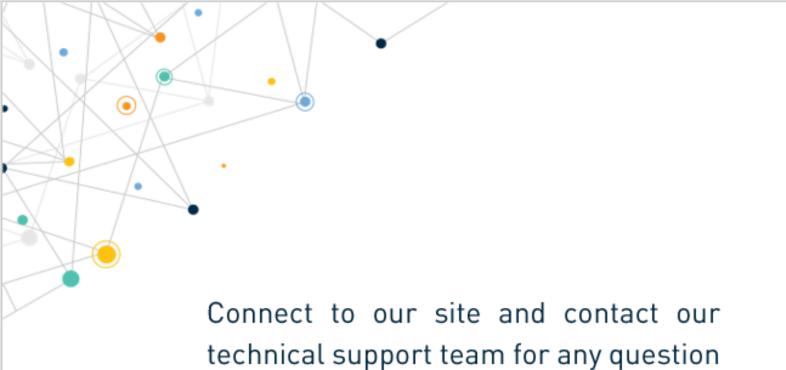

www.telit.com

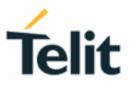

Telit reserves all rights to this document and the information contained herein. Products, names, logos and designs described herein may in whole or in part be subject to intellectual property rights. The information contained herein is provided "as is". No warranty of any kind, either express or implied, is made in relation to the accuracy, reliability, fitness for a particular purpose or content of this document. This document may be revised by Telit at any time. For most recent documents, please visit www.telit.com

Copyright © 2021, Telit